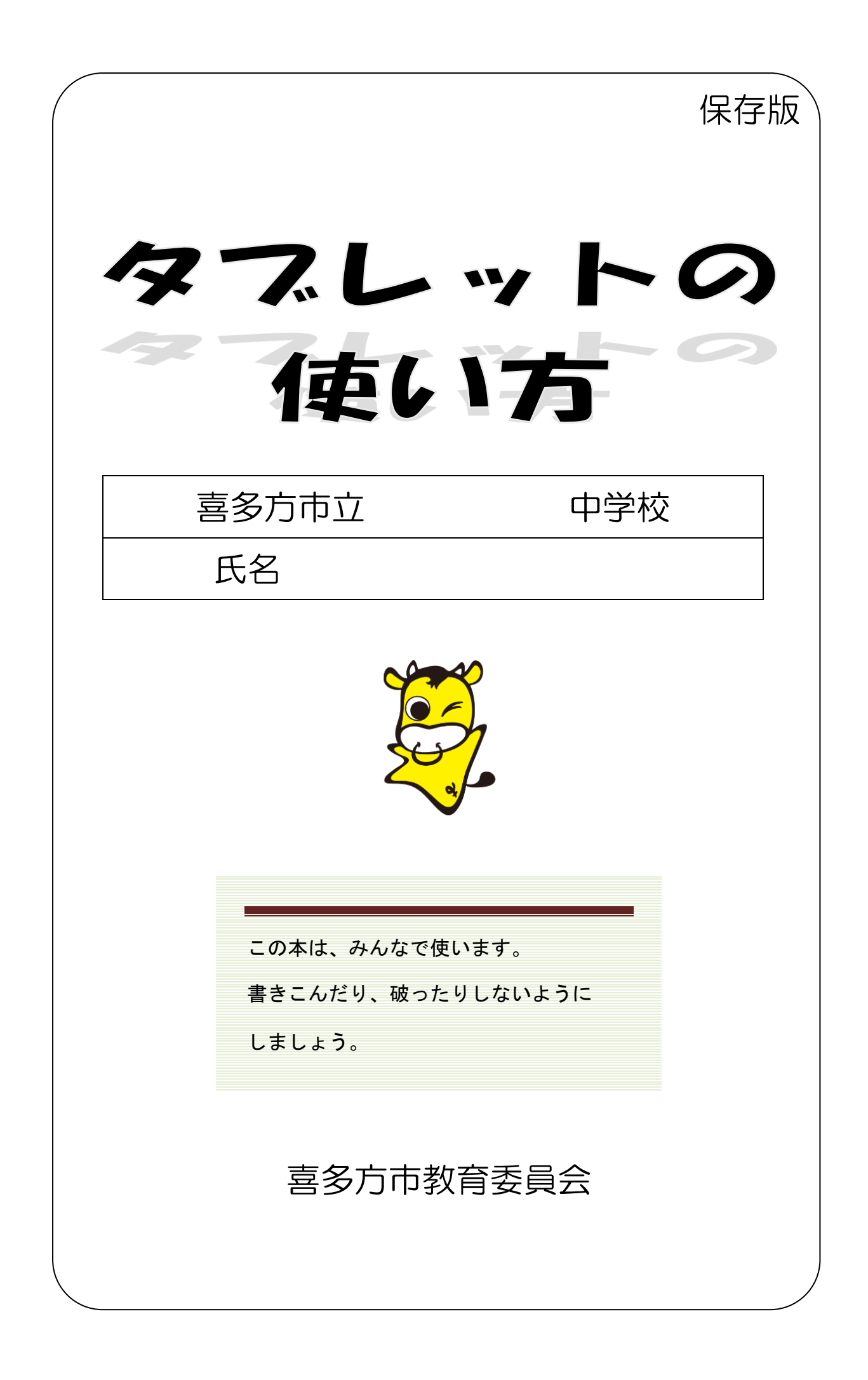

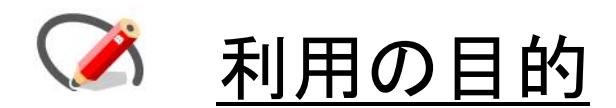

タブレットは、学習する内容を、より理解しやすくするために使う 道具です。正しい使い方をして、勉強に役立ててください。 さあ、今までの学習が、より楽しくなります。多くの情報を取り入 れ、何が本当で、何がちがっているかをしっかりと考え、新しい勉 強のしかたを学びましょう。

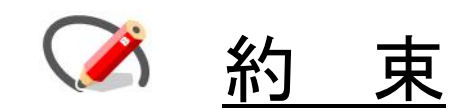

これから学習でタブレットを使います。 ○タブレットは大切に、そしてやさしく使いましょう。 ○先生の指示に従がって、正しく使いましょう。 ○タブレットは、先生や友だちをつなぎます。 友だちと話しあって、なかよく使いましょう。

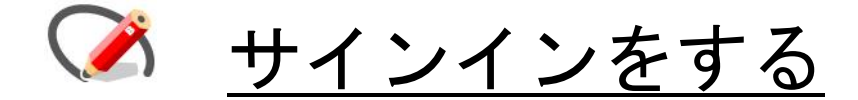

## ○タブレットへサインインをする

最初の画面に入力します。

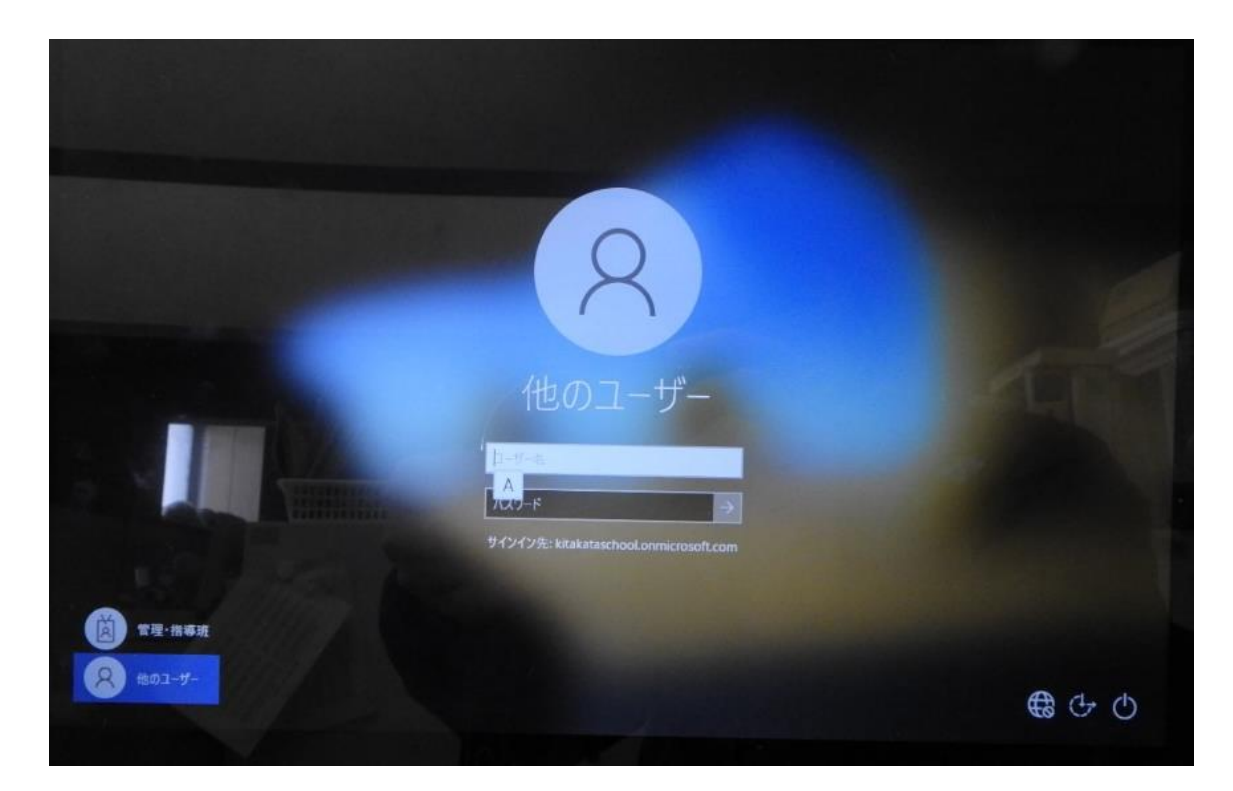

#### ユーザー名は、担任の先生から教えてもらいます。

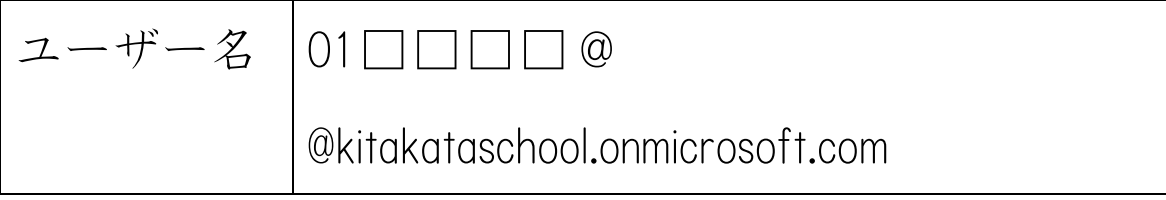

- ・「□□□□」は、それぞれの人でちがいます。
- ・最初の1回のみ入力します。

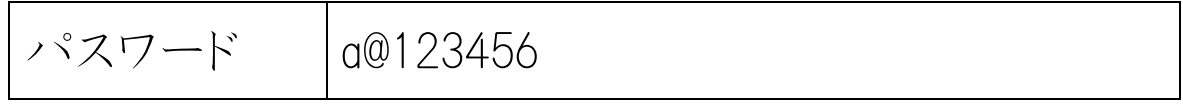

・すべて半角で入力します。

・毎回入力します。

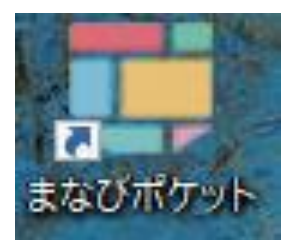

## ○ まなびポケットへログインする

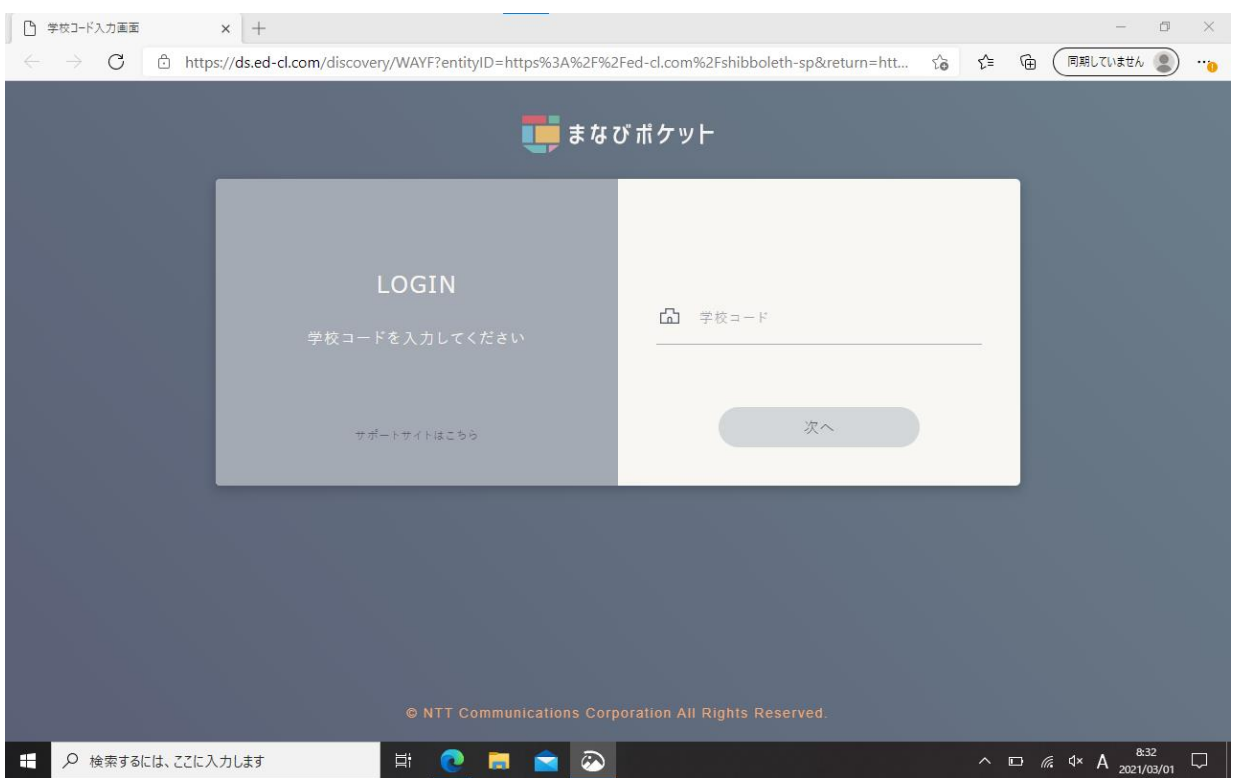

#### 学校コードは、担任の先生から教えてもらいます。

学校コード

・学校コードの入力画面がでたときは、もう一度、学校 コードを入力します。

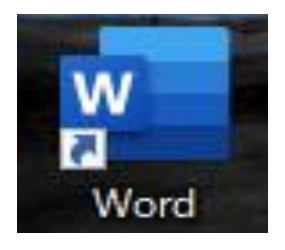

## オフィス365へのサインインする

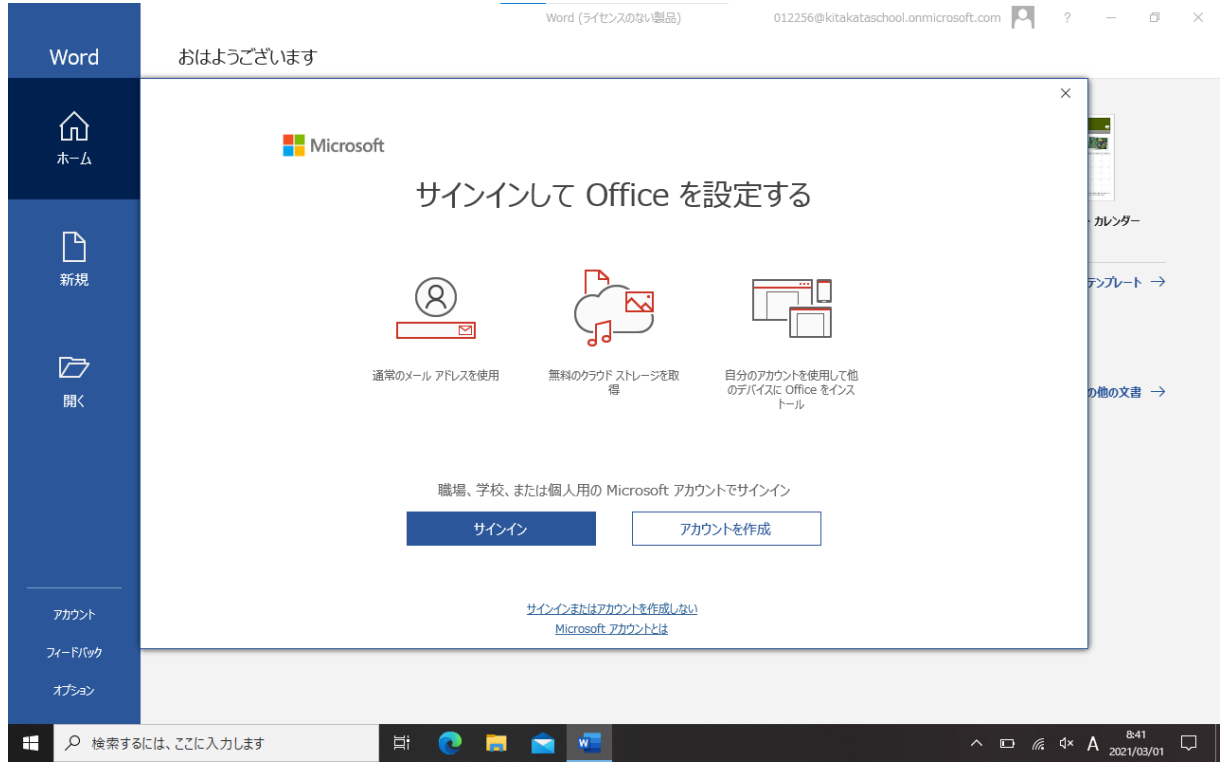

タブレットにサインインをするユーザー名とパスワードといっ しょです。(2ページ目見てください。)

・サインインの入力画面がでたときは、もう一度、入力しま す。

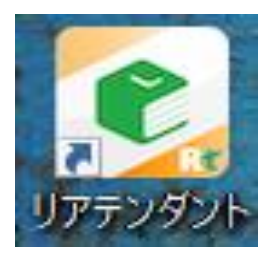

リアテンダントにログインする

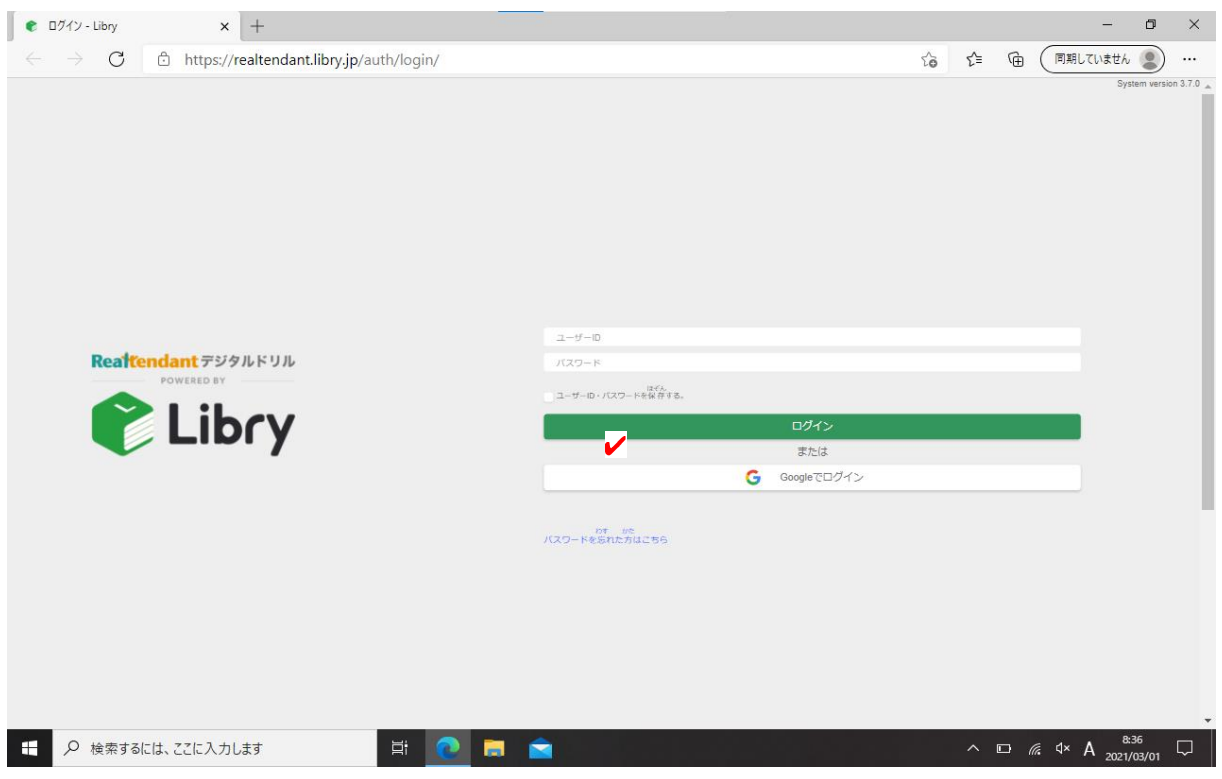

ユーザーIDと、パスワードは、担任の先生から教えてもら

います。

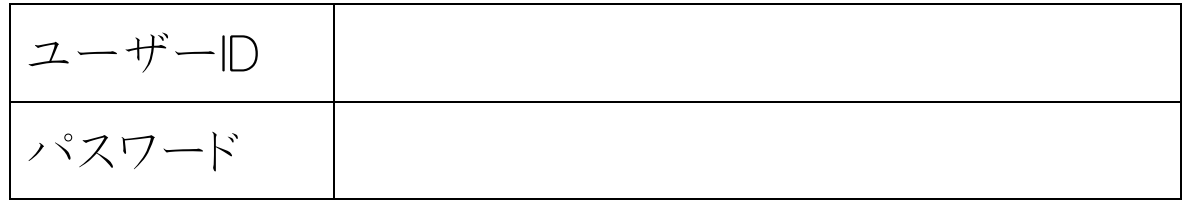

・すべて半角で入力します。

※ユーザーID、パスワードを保存するに✔を入れます。 ※2回目からは、ログインボタンを押すだけで 使用できます。

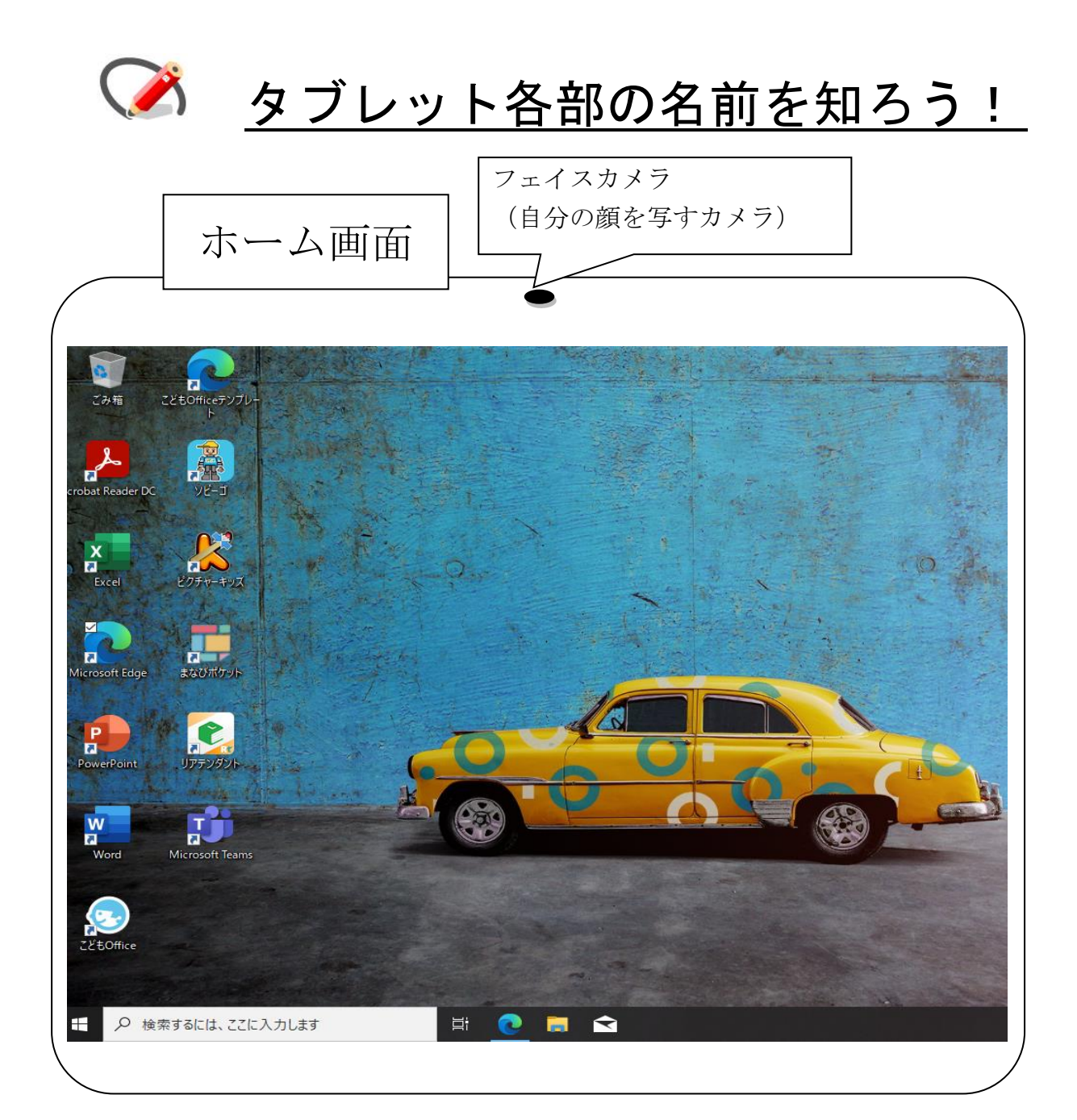

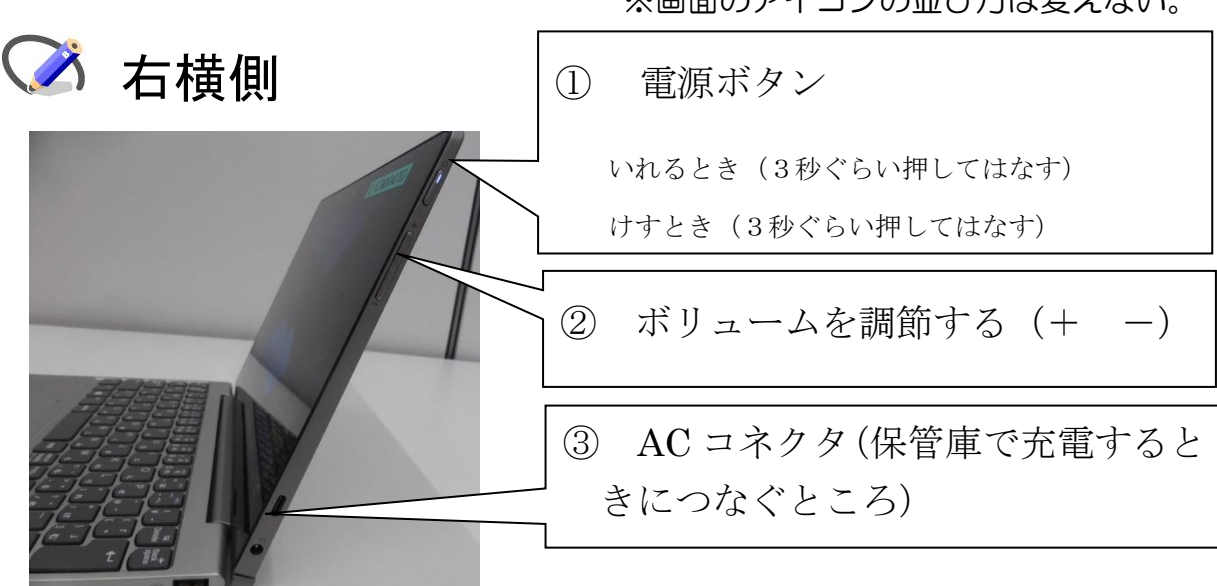

※画面のアイコンの並び方は変えない。

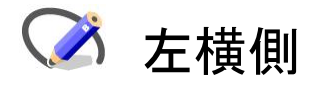

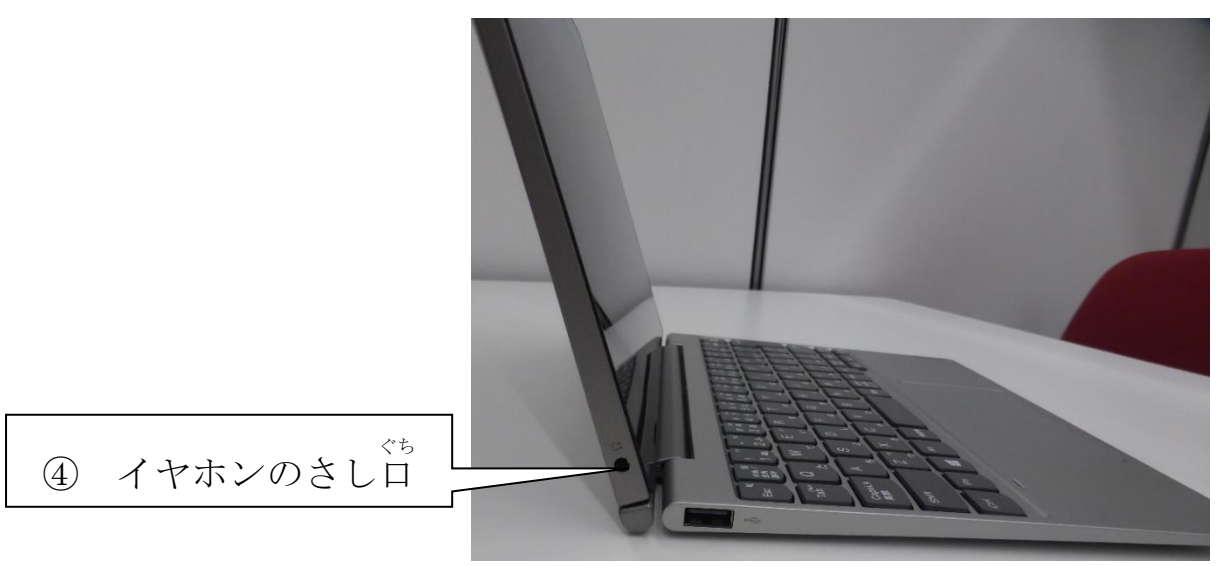

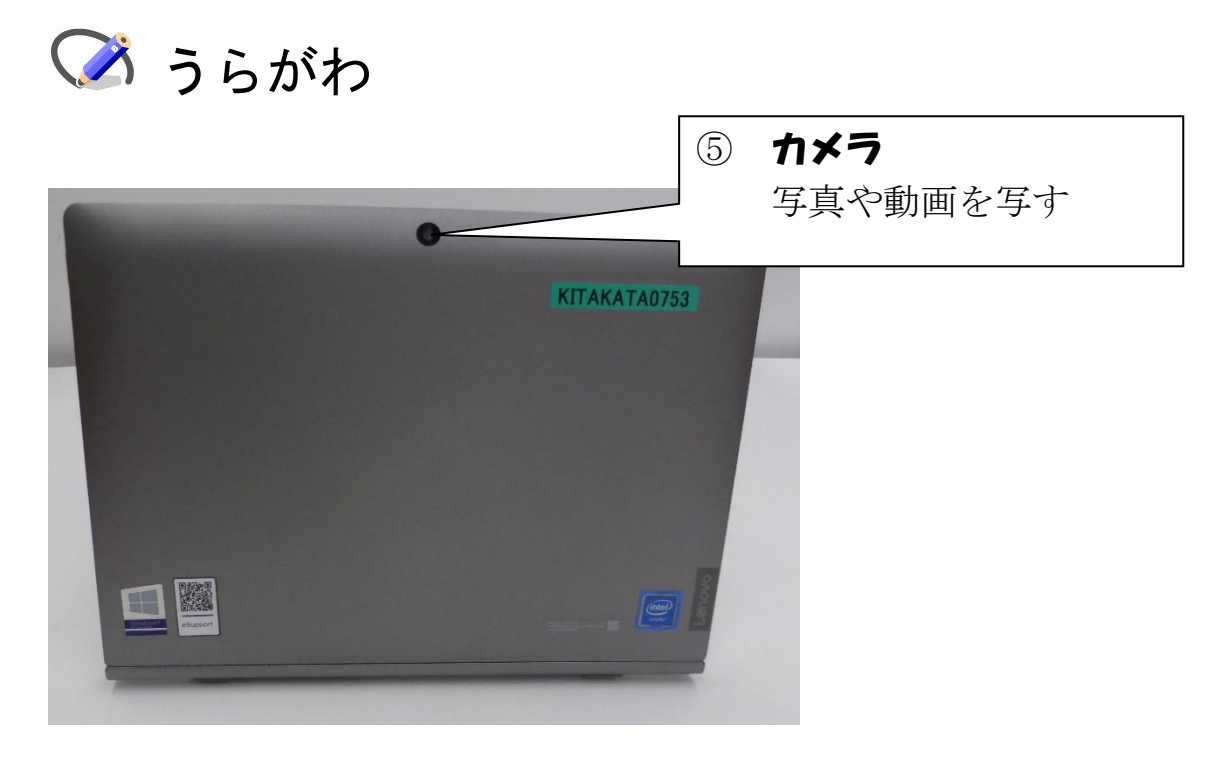

# マタブレットを使う前に

- 1 手をきれいにしてから使う。
- 2 机の上を整理整頓してから使う。
- 3 落とさないように、気をつけて持つ。
- 4 正しい姿勢で使う。
- 5 使い終わったら、画面をハンカチなどできれいにふいてお  $\langle$
- 6 決められた場所にもどす。
- 7 「設定」はさわらない。
- 8 アプリをフォルダにまとめたり、場所をかえたりしない。
- 9 壁紙は変えない。
- 10 学校名・名前・番号のラベルは、剥がさない。

 タブレットなどは 喜多方市から借 か りているものです。 大切に使いましょう。 たいせつ つか

●複作の仕方を知ろう

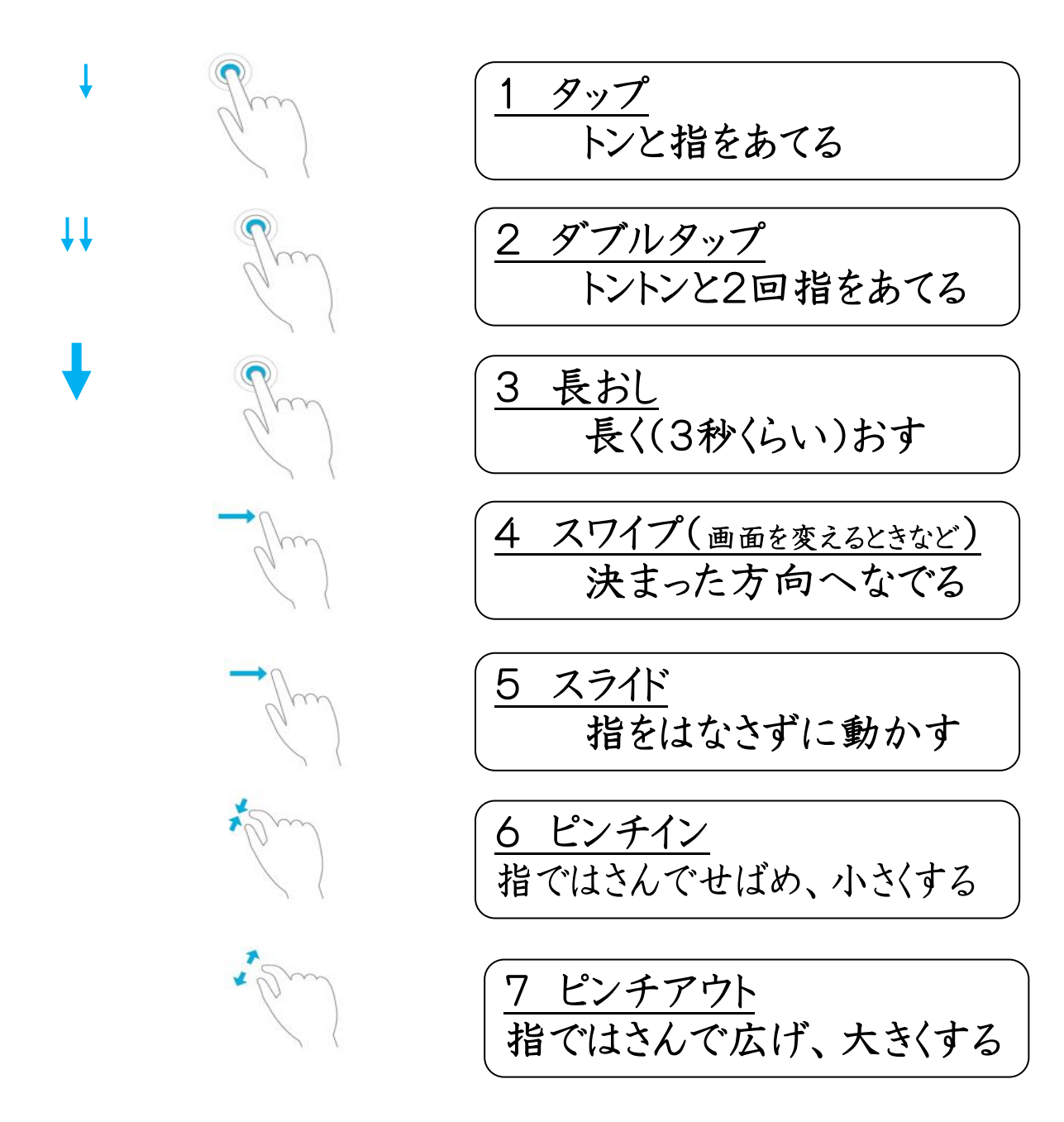

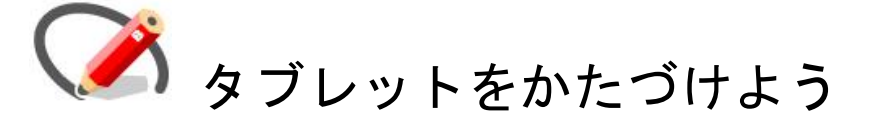

- 1 ふたをしめる。
- 2 保管庫の決められた場所(番号を合わせる)に入れる。
- 3 自分のタブレットに電源ケーブルをさす。

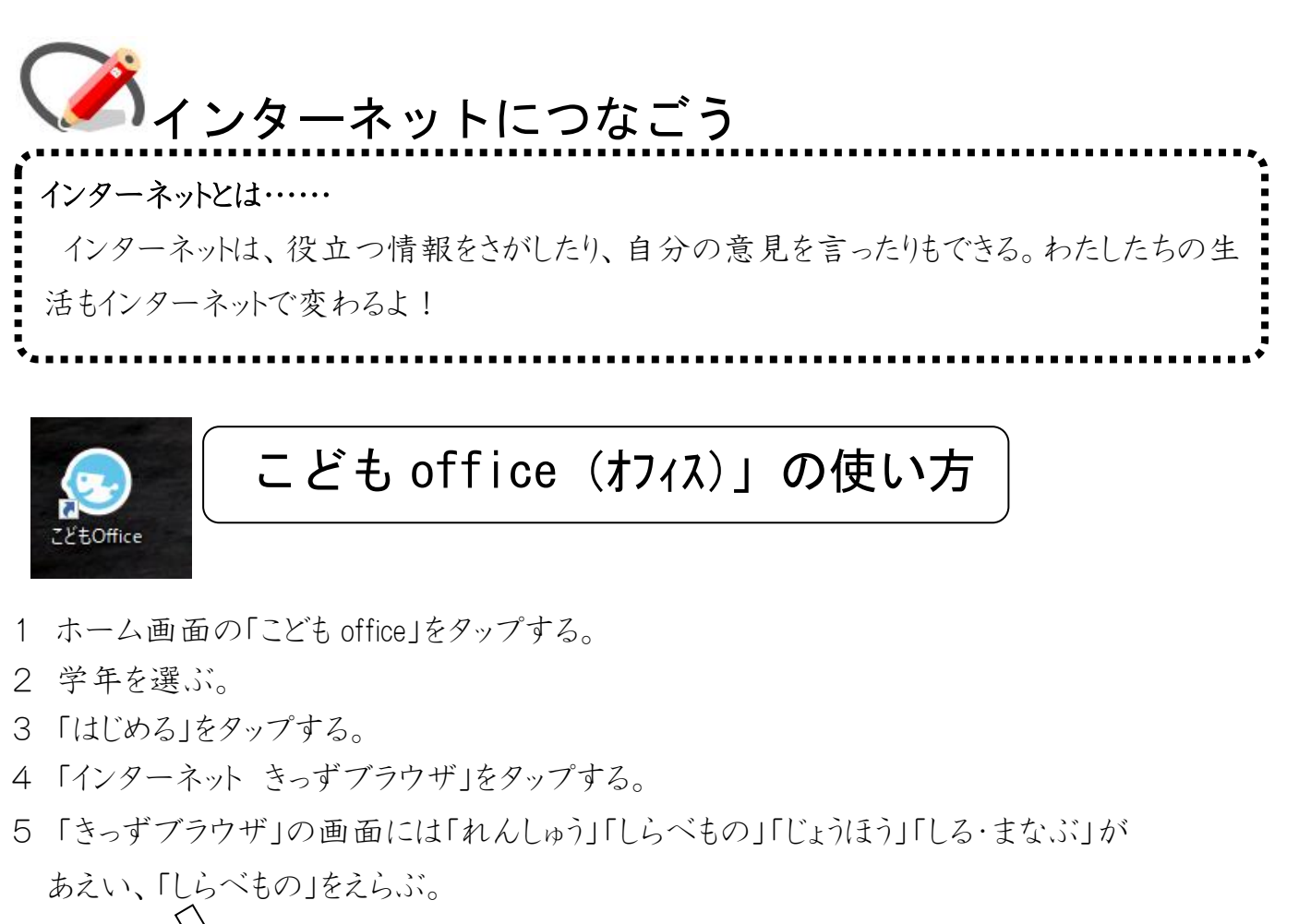

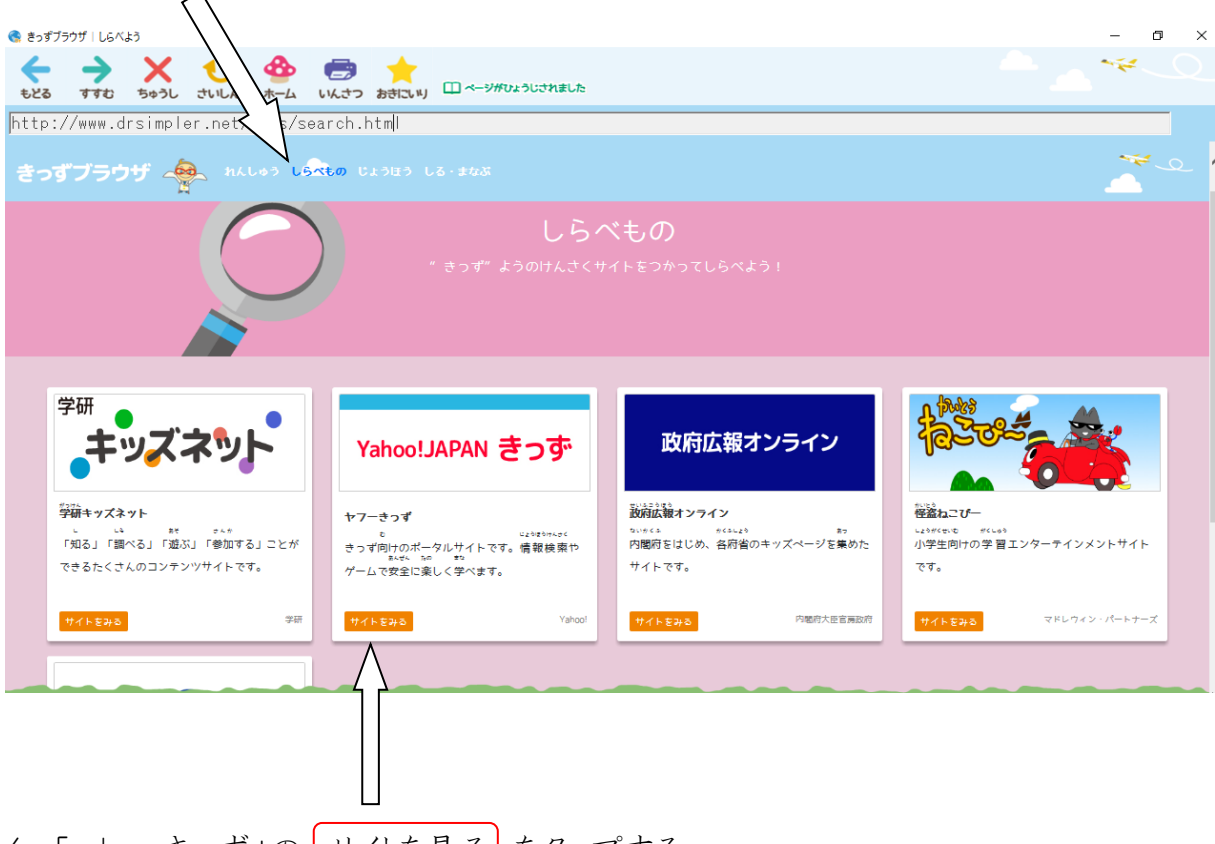

6 「yahoo きっず」の サイトを見る をタップする。

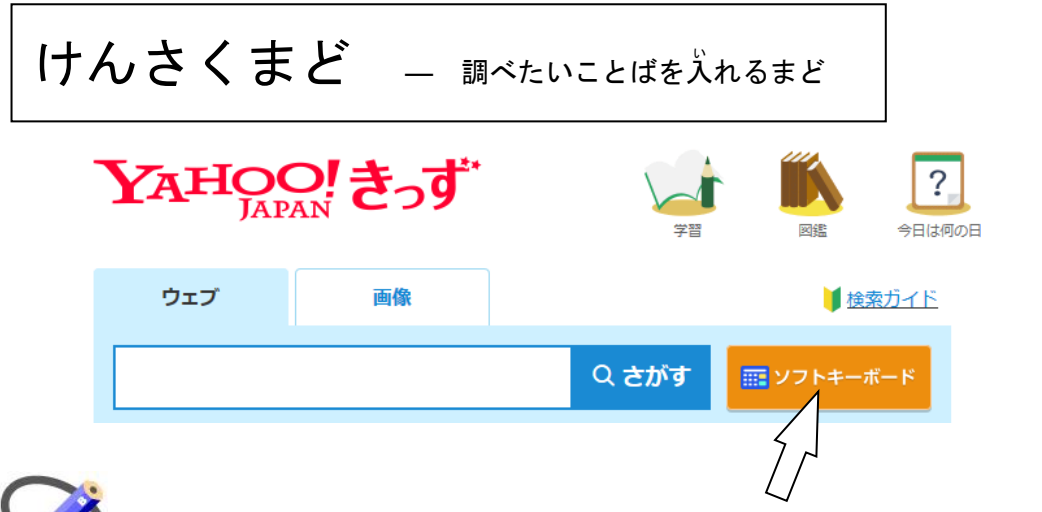

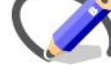

イオトレインに文字をいれるためにソフトキーボードを タップする。

※キーボードで直接入力もできます。

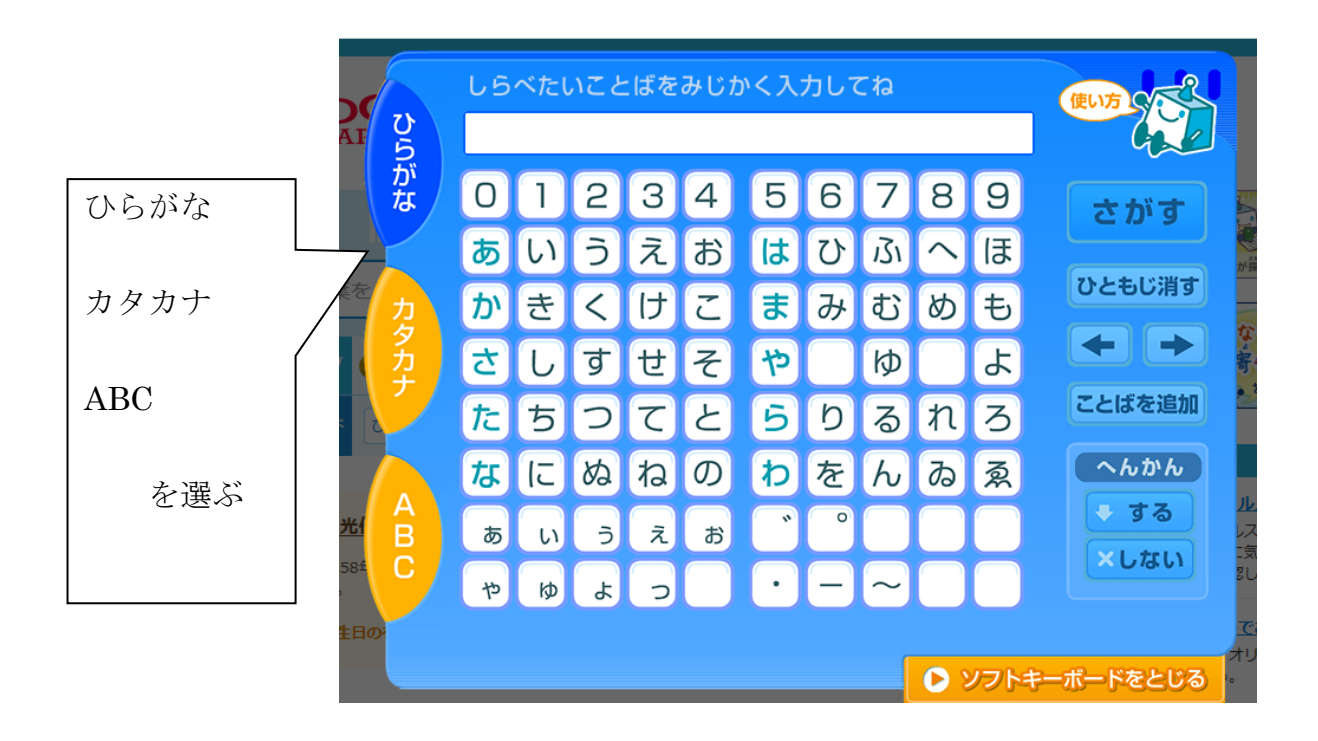

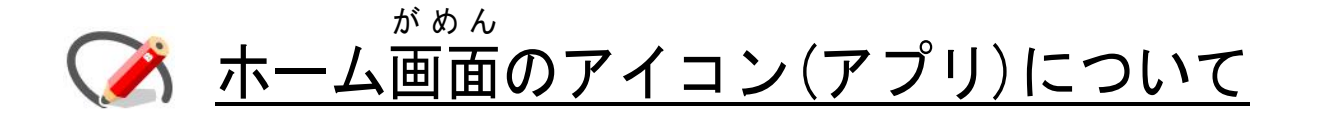

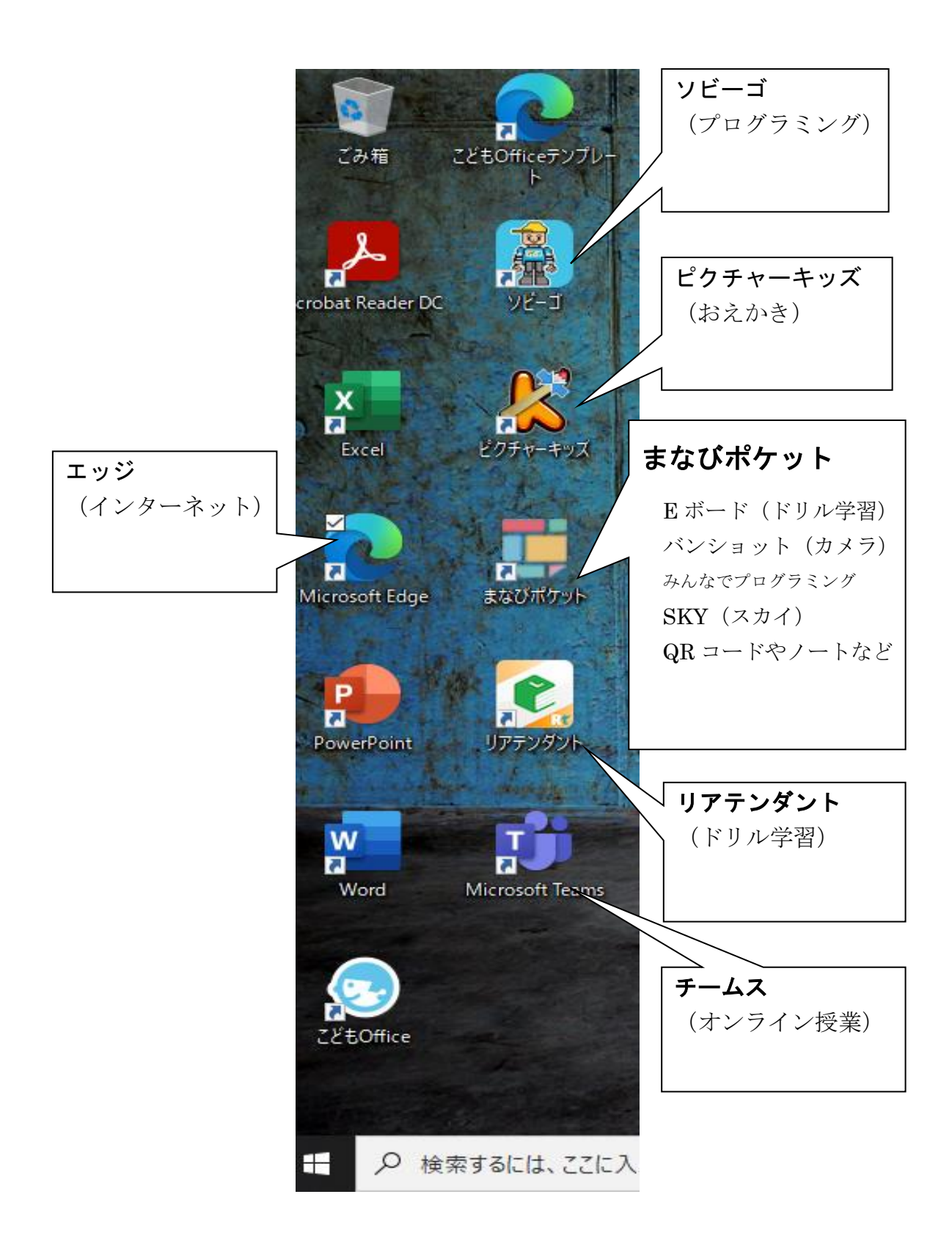

### 資料

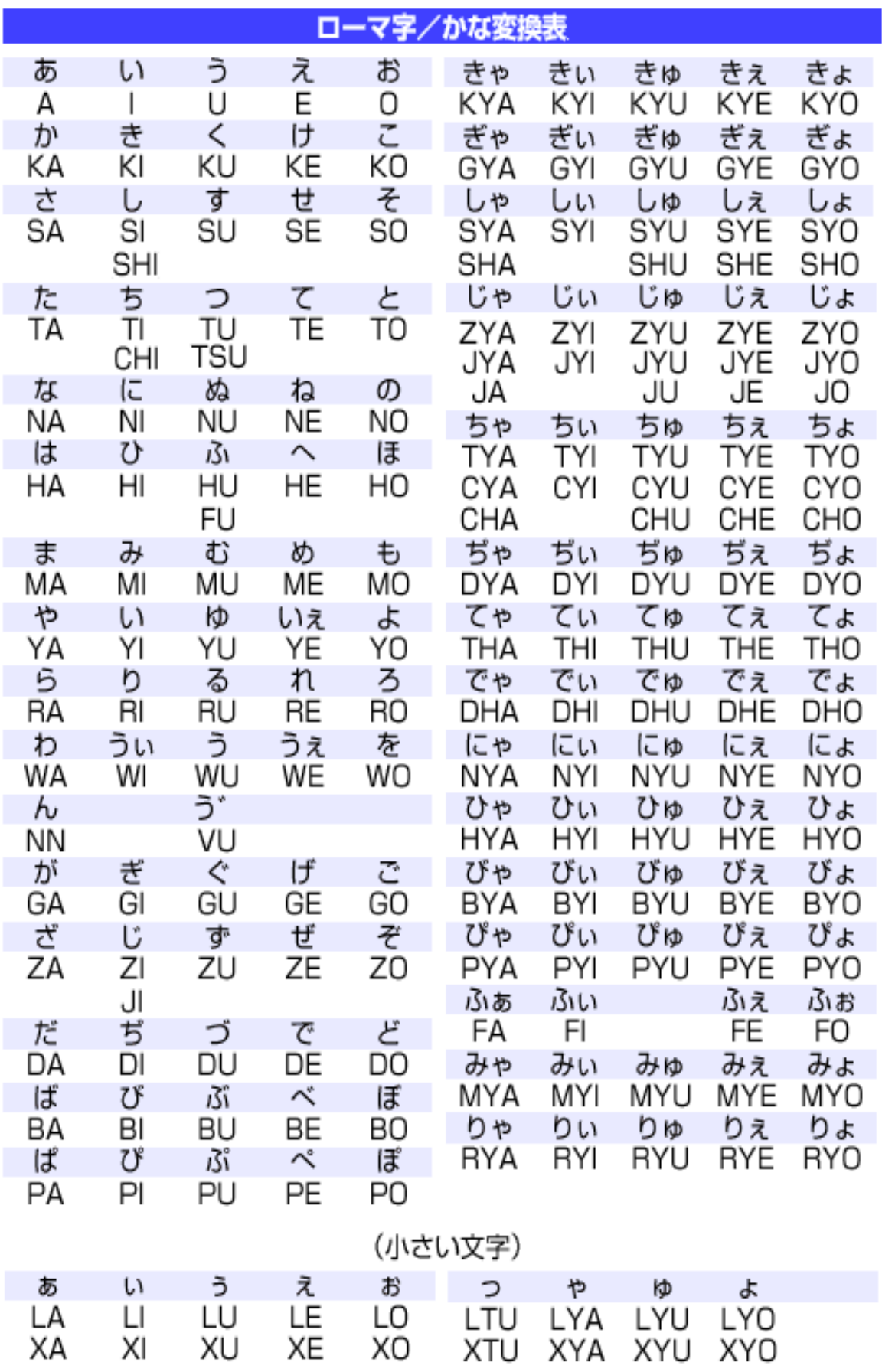